## **CLASSDOJO.**

Es una plataforma de gestión del aula en la que pueden participan tanto estudiantes como docentes y también padres. Su objetivo es **permitir al profesor administrar un aula escolar en base a puntuaciones sobre el comportamiento** de los chavales, ofreciendo una interfaz abierta, muy atractiva y sencilla de usar y que, además, es personalizable a las necesidades de cada aula, de cada materia y de cada profesor. Si un alumno hace un buen trabajo ganará puntos; por contra, si molesta a los compañeros, podremos restárselos a su cuenta. Y esto son sólo un par de ejemplos: **enClassDojo, el docentes es el que decide qué suma, qué resta y en qué cuantías**, y, por supuesto, de él depende la asignación de todos estos puntos.

## **Del aula, a los padres**

ClassDojo es una plataforma on line en la que un usuario de tipo 'profesor' puede crear diferentes aulas. Si por ejemplo eres el profesor de matemáticas y tienes a tu cargo tres clases, puedes tener un aula 'virtual' en ClassDojo para cada una de ellas, y cada una con su respectivo listado de alumnos participantes.

A pesar de acceder a la plataforma a través de cualquier navegador web, **también está disponible para dispositivos iOS y Android**, algo ideal y con lo que cualquier profesor puede acceder a sus clases desde su **smartphone o tableta**. Aunque la experiencia no es exactamente idéntica, el acceso mediante dispositivos móviles permite prácticamente cualquiera de las funcionalidades disponibles en la página web.

Esto incluye desde el control de la asistencia de los chavales, la actualización de lo que llaman 'ClassStory' —que es algo así como un muro de Facebook, donde se van publicando textos acompañados de imágenes para llevar una cuenta del trabajo que se realiza— y también la interacción con la familias, que es uno de los ejes clave de la plataforma.

**Las familias pueden participar en ClassDojo**, entrando en contacto con el profesor al cargo a través de mensajes privados con él, visualizando la información que el docente pone en el 'ClassStory' o por supuesto, también, comprobando cuál ha sido la evolución de los alumnos a su cargo.

En ClassDojo existen tres tipos de cuentas, interconectadas del siguiente modo:

Cuenta de profesor: será este usuario el que cree las aulas y los estudiantes que participan en ella. Igualmente, se encargará de gestionar las puntuaciones de cada alumno, el 'ClassStory' y de la interacción con los padres a través de mensajes privados. Tened en cuenta que un profesor puede tener varias aulas asignadas y que un aula puede contar con varios profesores responsables.

Cuenta de alumno: tremendamente limitada, ya que sólo permite personalizar el avatar (un pequeño monstruito) y comprobar cuál ha sido la valoración emitida por el docente para este alumno. No permite ver ni las puntuaciones de otros estudiantes ni, por supuesto, los mensajes que se intercambian entre familias y profesor.

Cuenta de padre: cada padre puede tener uno —o varios— alumnos a su cargo, y de cada uno de ellos puede visualizar cuál ha sido las valoraciones del docente en cada momento: qué insignias ha obtenido, tanto positivas como negativas. Del mismo modo, puede visualizar el 'ClassStory' o enviar mensajes al profesor; no podrá comprobar cuál es la evolución de otros estudiantes que no estén a su cargo.

También existe una cuarta cuenta pero de menor repercusión, que es la de líder de escuela: un director o un representante de un centro o institución, y que es el encargado de gestionar todas las aulas y asignar a ellas tanto profesores como alumnos.

## **Las insignias, la clave de ClassDojo:**

Ya hemos mencionado que una parte de **ClassDojo se basa en la gamificación: insignias, positivas y negativas, que un profesor podrá asignar al alumnado** cuando lo considere necesario.

Cuando se crea por primera vez un aula, existen una serie de insignias predeterminadas y que pueden empezar a utilizarse. Son genéricas, tanto como 'En la tarea', 'Participando', 'Persistente', 'Trabajando duro' (positivas), 'Irrespetuoso', 'Sin deberes', 'Hablando fuera de su turno' (negativas). Lo mejor de todo es que **el docente puede personalizar todos estos comportamientos como considere necesario**, variando los ya existentes o asignando otros nuevos. Además, se puede modificar el número de puntos que suma/resta al alumno, en una escala entre 1 y 5.

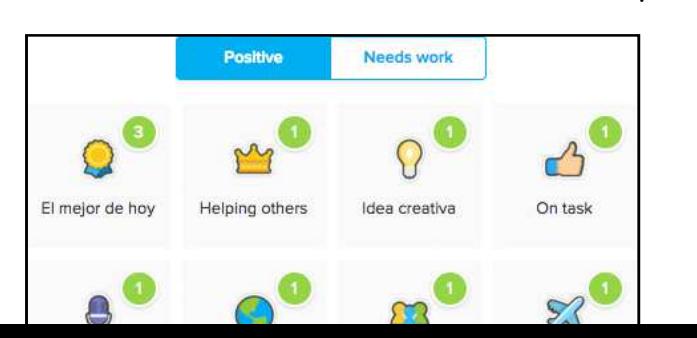

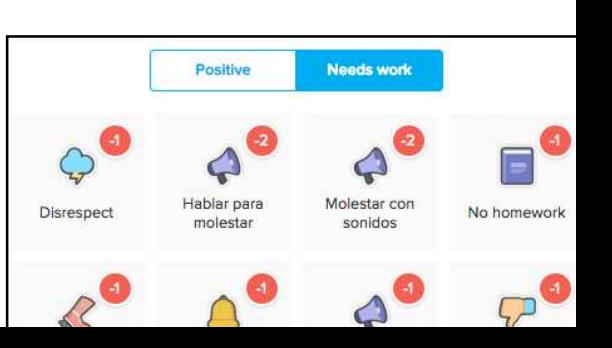

Este proceso de personalización es fundamental y, me atrevería a decir, también **obligatorio, ya que puede adaptarse a los requisitos de cada aula** para marcar los comportamientos más específicos. Por supuesto, puede adaptarse no sólo al aula, sino también a otro tipo de cursos o talleres, independientemente de los participantes o de los objetivos marcados.

A medida que el profesor va marcando el comportamiento —recuerdo, tanto positivo como negativo— del aula, **la puntuación se va acumulando en cada uno de los alumnos,** ya sea positiva o negativa. Incluso existe un conteo general y se pueden poner metas, indicando a la clase que alcance un determinado número de puntos. comportamiento —recuerdo,<br>l**ación se va acumulando en**<br>egativa. Incluso existe un c<br>ando a la clase que alcana

Os recordamos que el estudiante puede comprobar cuál es su puntuación en cada momento, si se autentifica en la plataforma, y **que igualmente las familias recibirán en tiempo real las notificacione notificaciones sobre el comportamiento de sus chavales** en su teléfono móvil o tablet, pudiendo comprobar tanto los puntos como otros comentarios.

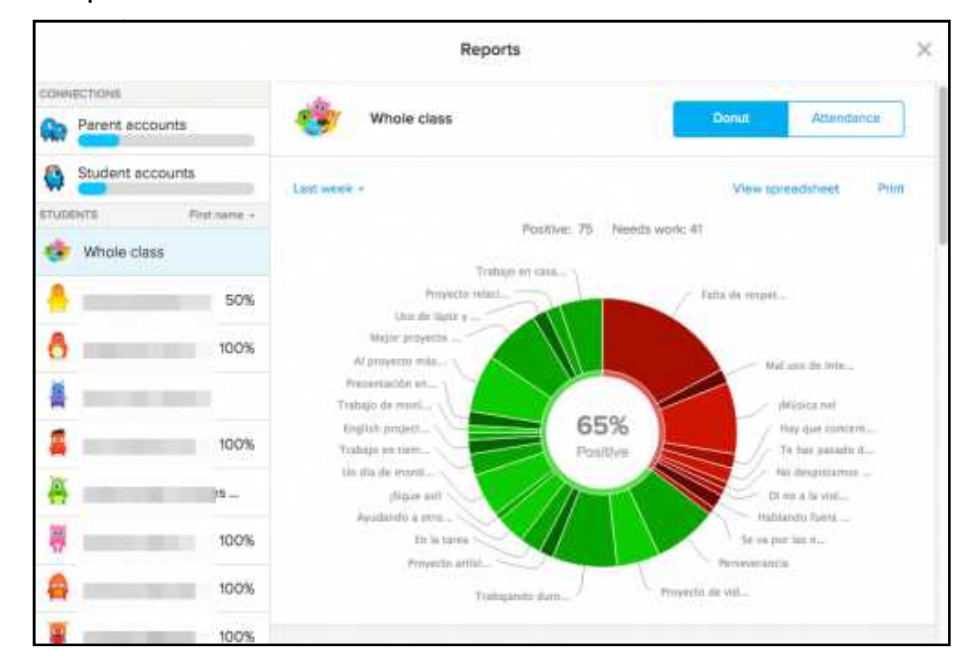

Para el profesor serán de gran utilidad los informes: **ClassDojo crea de forma automática informes tanto sobre los estudiantes como sobre el grupo**, incluyendo evolución a lo largo del tiempo y cambios que en las puntuaciones de todos ellos. Esta información puede visualizarse en la web o exportarla a un fichero de hoja de cálculo, tipo Excel, para poder trabajar con mayor profundidad en ella.

## **¿Cómo empezar a utilizarlo?**

**Es una herramienta completamente gratuita** y disponible en todo el mundo en varios idiomas, entre ellos español e inglés. Cualquiera puede registrarse y crear sus respectivas aulas, asignando los alumnos a cada una de ellas.

El primero que debería iniciar el 'recorrido' de un aula en ClassDojo debería ser el maestro/a, registrándose en este enlace y creando tanto su centro (sí, los profesores pertenecemos a 'centros') como un aula. Una vez realizado este primer paso, podrá ir asignando los estudiantes a cada aula, algo que pone facilísimo al permitir copiar y pegar de un documento Word o Excel. En unos pocos segundos ya tendremos toda la aula con los estudiantes creada.

Llegados a este punto será muy interesante que empieces a 'jugar': échale un vistazo a los comportamientos predeterminados y modifícalos o personalízalos a tu antojo, según sean tus necesidades o las de tu aula. Empieza a probar, a asignar puntuaciones a los alumnos y a ver el funcionamiento general.

Una vez tengas esto, el siguiente paso puede ser **que tanto alumnos como familias se registren** para comprobar su trabajo. Para ello, esta plataforma pone a disposición de los profesores un fichero que contiene el nombre del alumno y dos códigos, uno para el alumno y otro para los padres, y que al registrarlos con este código se enlazará con las cuentas del profesor.

Todas **las fases de creación, configuración y registro tanto de profesores como de alumnos y padres es absolutamente trivial, siendo éste uno de sus puntos clave:** la facilidad y la comodidad de uso. Una vez todos los elementos estén ya dentro podrás continuar utilizando la herramienta en clase, recibiendo feedback de los padres y también de los alumnos/as.